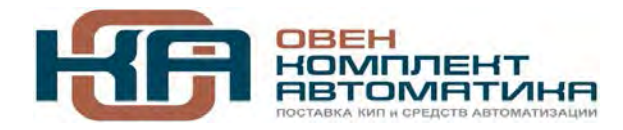

109456, Москва, 1-й Вешняковский пр-д, д.2 Тел.: +7 (495) 799-82-00, +7 (800) 600-49-09 отдел продаж: sales@owenkomplekt.ru тех. поддержка: consultant@owenkomplekt.ru www.owenkomplekt.ru

EAT

# **СПК1хх.Д.хх**

# **Панель оператора программируемая (панельный контроллер)**

руководство по эксплуатации

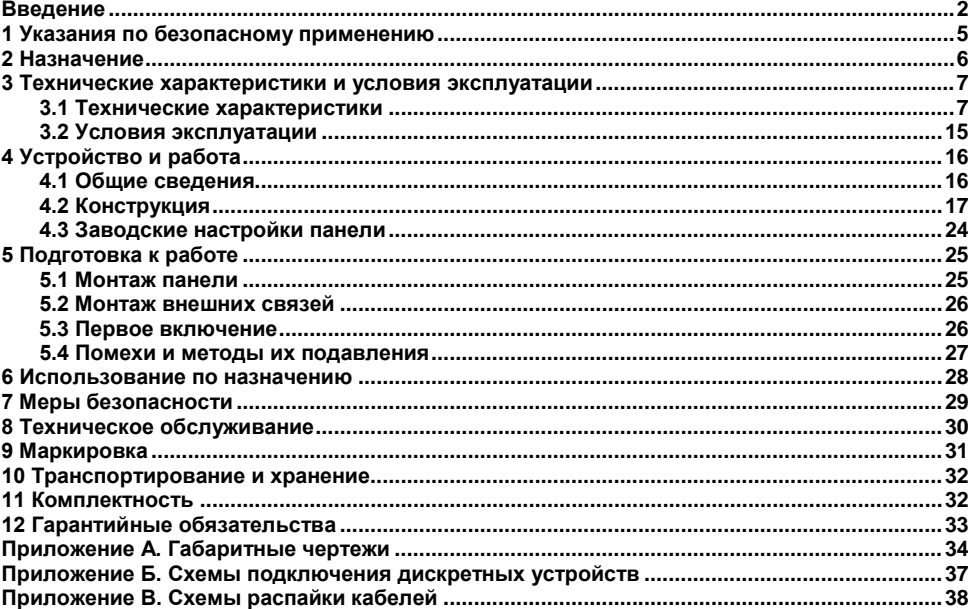

#### Содержание

#### <span id="page-2-0"></span>**Введение**

Настоящее руководство по эксплуатации предназначено для ознакомления обслуживающего персонала с устройством, принципом действия, конструкцией, эксплуатацией и техническим обслуживанием панели оператора программируемой (панельного контроллера) СПК1ХХ.Д.ХХ, в дальнейшем по тексту именуемого «панель».

Настоящее руководство было составлено в расчете на то, что им будет пользоваться подготовленный и квалифицированный персонал, аттестованный по действующим стандартам, регламентирующим применение электрооборудования. Определение квалификации такого лица, или группы лиц, включает в себя следующее:

- 1. Любой инженер по вводу в эксплуатацию, или сервисному обслуживанию, должен представлять собой компетентное лицо, получившее необходимую подготовку и обладающее достаточной квалификацией, в соответствии с местными и государственными стандартами, требуемой для выполнения этой работы. Данные лица также должны быть подготовлены в области использования и проведения технического обслуживания полностью собранных изделий. Это включает в себя условие ознакомления, в полном объеме, со всей документацией, связанной с данным изделием. Весь объем технического обслуживания должен выполняться в соответствии с установленными правилами применения мер безопасности.
- 2. Все операторы полностью собранного оборудования, (см. **Примечание**) должны быть подготовлены в области использования этого оборудования с обеспечением безопасности, в соответствии с установленными правилами применения мер безопасности. Данные лица также должны быть ознакомлены с документацией, которая связана с фактической эксплуатацией полностью собранного оборудования.

**Примечание -** Понятие «полностью собранного оборудования» относится к устройству, сконструированному третьей стороной, в котором содержится или применяется изделие, описанное в руководстве.

#### **Отказ от ответственности**

Ни при каких обстоятельствах компания ООО «Производственное объединение ОВЕН» и его контрагенты не будут нести юридическую ответственность, и не будут признавать за собой какие-либо обязательства, в связи с любым ущербом, который может возникнуть в результате установки или использования данного оборудования с нарушением действующей нормативнотехнической документации.

Для получения более подробной информации свяжитесь с компанией ООО «Производственное объединение ОВЕН» (контакты приведены в паспорте на прибор) и его контрагентами по применению изделий в условиях, критических в отношении жизни человека, или в условиях, когда требуется особо высокая надежность.

В настоящем документе приняты следующие обозначения и аббревиатуры:

**ПЗУ (Постоянное Запоминающее Устройство)** – энергонезависимая память, используется для хранения пользовательских данных и проекта.

**ПК** – персональный компьютер.

**ПО** – программное обеспечение.

**ПЛК** – программируемый логический контроллер.

**Проект** – результат проектирования алгоритма работы панели.

**Среда исполнения** – операционная среда или система, выполняющая управление системными ресурсами панели и осуществляющая доступ проекта к периферийным устройствам панели.

**Объект** – составная часть проекта, например, изображение или сообщение. Служит для просмотра и/или ввода значений на экране панели.

**ОЗУ (Оперативное Запоминающее Устройство**) – энергозависимая часть системы памяти, в которой временно хранятся данные и исполняемый проект.

**Управляющий элемент** – составная часть проекта, используемая для ввода значений и запуска функций.

**Функциональное заземление** – заземление, выполняющее функции повышения помехоустойчивости панели.<br>CODESYS (Controller

**Development System)** – программное обеспечение, специализированная среда программирования логических контроллеров. Торговая марка компании 3S-Smart Software Solutions GmbH.

**Modbus** – открытый протокол обмена по сети RS-485, разработан компанией ModiCon, в настоящий момент поддерживается независимой организацией Modbus-IDA ([www.modbus.org](http://www.modbus.org/)).

**Retain-память** – энергонезависимая память для хранения значений Retain-переменных пользовательской программы.

**Retain-переменные** – переменные пользовательской программы, значение которых сохраняется при выключении питания панели.

**USB (Universal Serial Bus)** – последовательный интерфейс связи.

# <span id="page-5-0"></span>**1 Указания по безопасному применению**

В данном руководстве применяются следующие предупреждения:

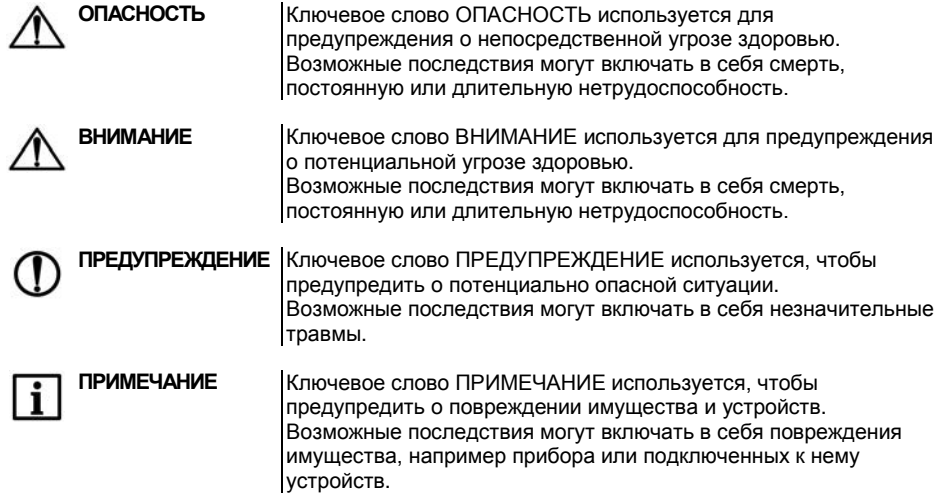

#### <span id="page-6-0"></span>**2 Назначение**

Панель предназначена для исполнения программы пользователя. Она может взаимодействовать с дополнительными устройствами, расширяющими его функциональность, например, модулями ввода-вывода. Панель позволяет отображать на экране ход выполнения различных технологических процессов и редактировать значения параметров, отвечающих за функционирование системы.

Логика работы панели определяется пользователем в процессе создания проекта на ПК в среде программирования CODESYS.

Панель может быть использована в системах автоматического управления технологическим оборудованием в различных областях промышленности, жилищнокоммунального и сельского хозяйства в качестве устройства отображения, мониторинга и управления ходом различных технологических процессов.

По эксплуатационной законченности панели относятся к изделиям второго и третьего порядка.

Время установления рабочего режима панели после включения напряжения питания должно составлять не более минуты.

Панель не является средством измерения.

#### <span id="page-7-0"></span>**3 Технические характеристики и условия эксплуатации**

#### <span id="page-7-1"></span>**3.1 Технические характеристики**

Основные технические данные панели представлены в таблице 3.1.

#### **Таблица 3.1 – Основные технические данные**

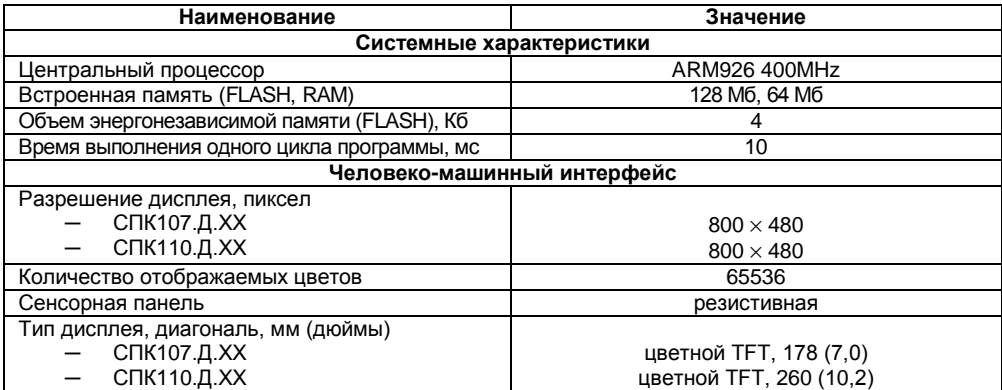

#### **Продолжение таблицы 3.1**

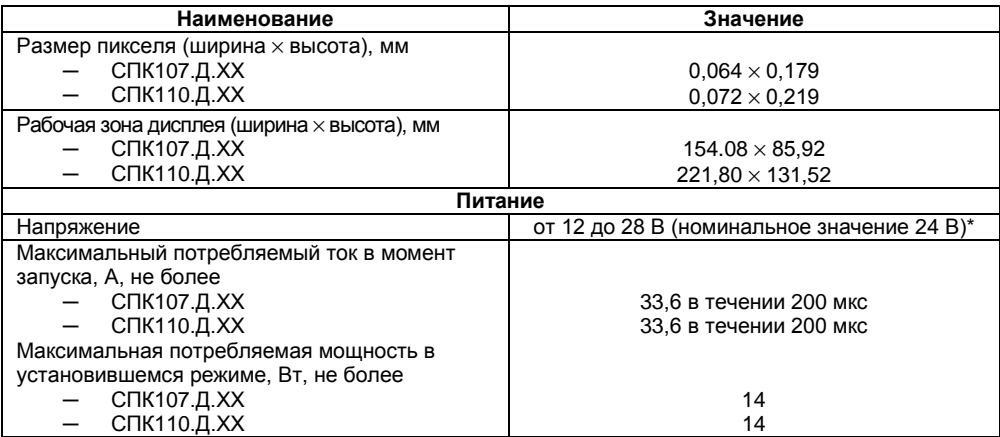

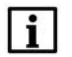

**ПРИМЕЧАНИЕ \*** Питание приборов от распределенной сети 24 В не допустимо! Рекомендуется использовать локальный источника питания.

#### **Продолжение таблицы 3.1**

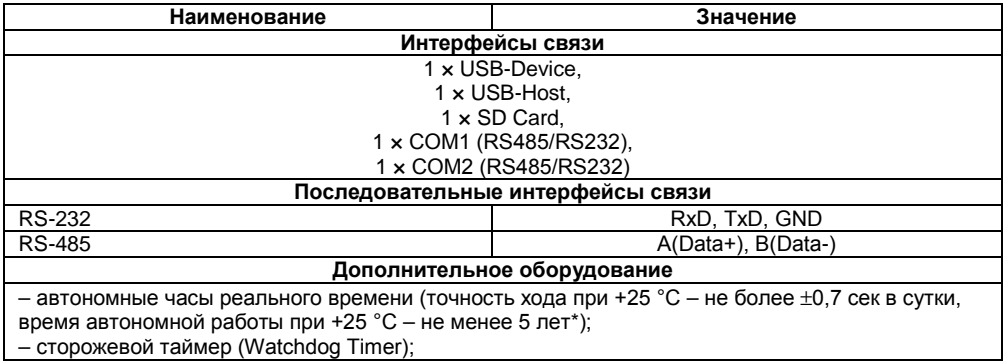

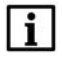

**ПРИМЕЧАНИЕ** \* Реализованы с помощью элемента питания типоразмера CR2032

#### **Окончание таблицы 3.1**

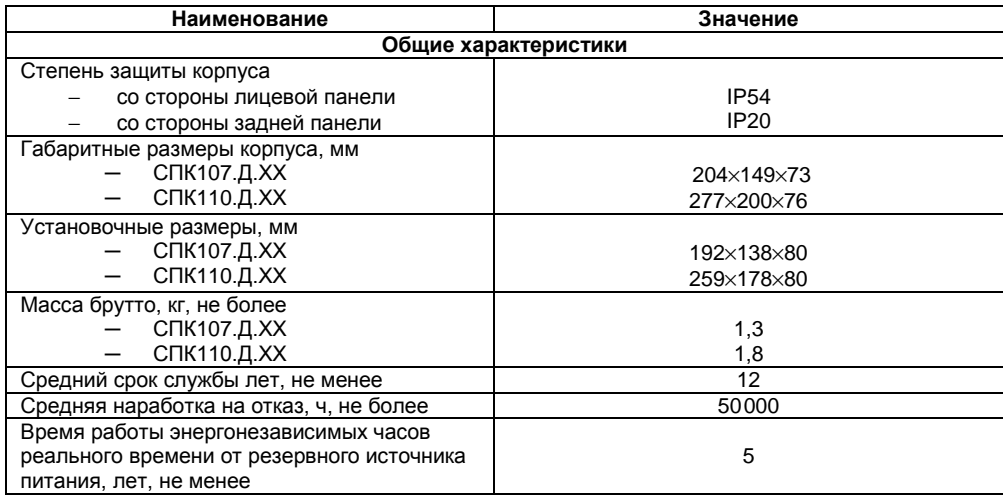

Характеристики интерфейсов связи представлены в таблице 3.2.

#### Таблица 3.2 - Характеристики интерфейсов связи

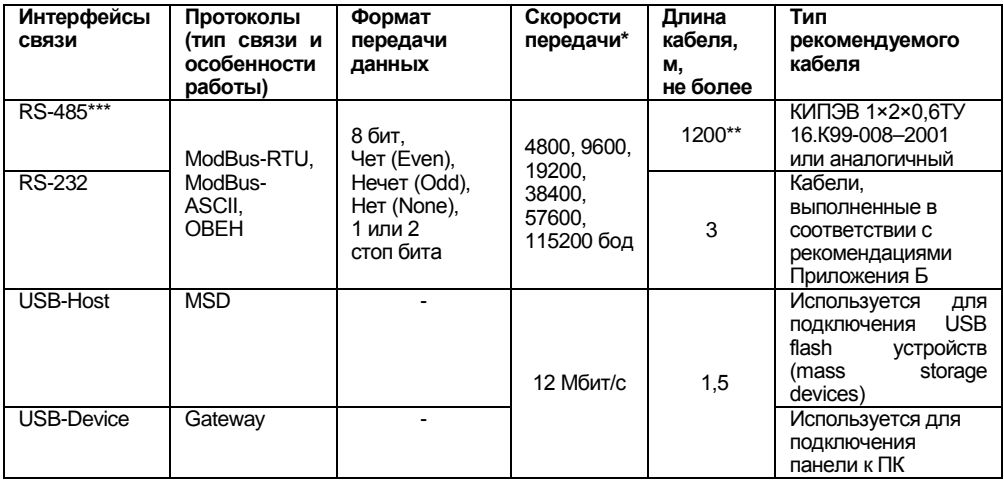

\* Критерий правильного функционирования интерфейсов связи **ПРИМЕЧАНИЕ** контроллера – не более 5 % ошибок на любой из скоростей.<br>\*\* Максимальная скорость обмена зависит от длины кабеля. \*\*\* Максимальное количество приборов, одновременно подключаемых к сети RS-485 не более 32 шт.

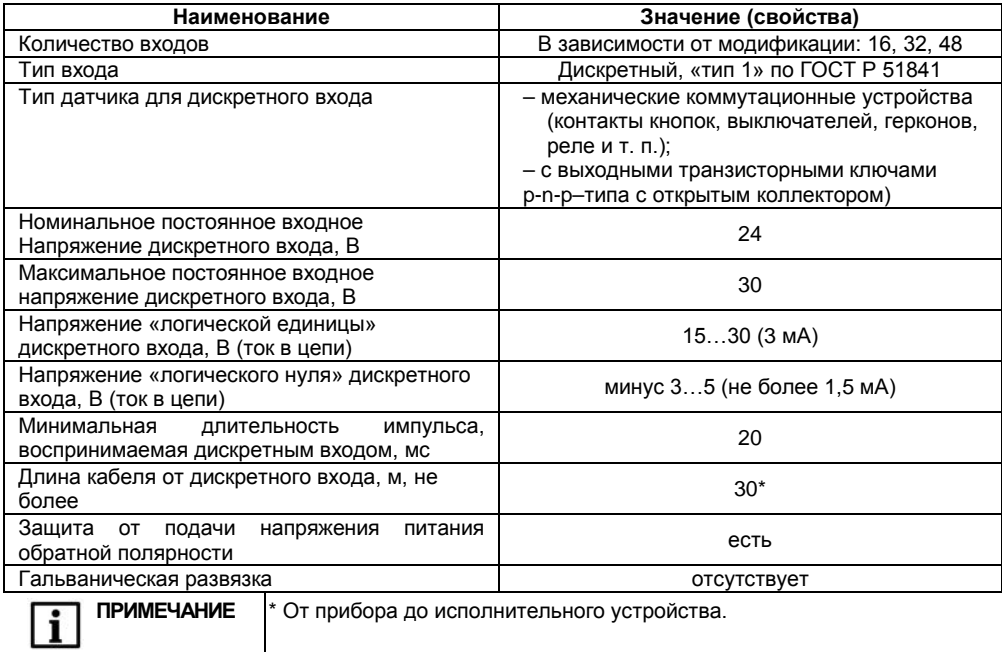

#### Таблица 3.3 - Характеристики дискретных входов

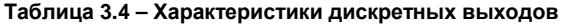

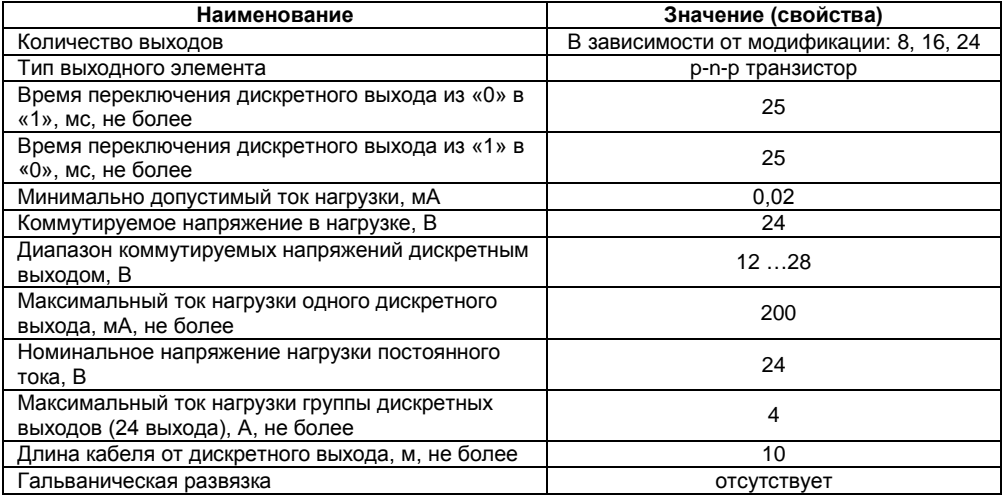

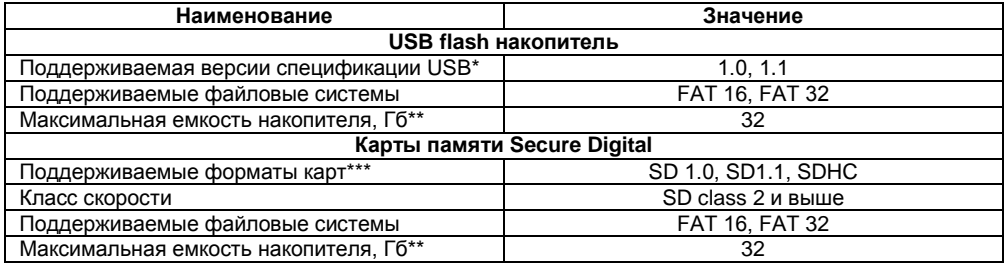

**Таблица 3.5 – Характеристики подключаемых устройств хранения данных**

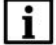

ПРИМЕЧАНИЕ |\* - Устройства версий USB 2.0 и 3.0, не поддерживающие более ранние спецификации USB, с СПК1хх.Д работать не будут.

\*\* - Максимальная емкость накопителя зависит от типа файловой системы и формата устройства.

\*\*\* - Карты типоразмера microSD подключаются через переходник.

В соответствии с ГОСТ 52931 электрическая прочность изоляции обеспечивает в течение не менее 1 мин отсутствие пробоев и поверхностного перекрытия изоляции электрических цепей относительно корпуса при испытательном напряжении 500 В переменного тока для панелей с номинальным напряжением питания постоянного тока 24 В.

Электрическое сопротивление изоляции электрических цепей панелей относительно корпуса не менее 20 МОм в нормальных климатических условиях и не менее 5 МОм при температуре, соответствующей верхнему значению температуры рабочего диапазона.

В СПК107.Д.ХХ и СПК110.Д.ХХ порты COM1 и COM2 могут работать только с одним интерфейсом (выбирается программно): RS-232 или RS-485.

#### **3.2 Условия эксплуатации**

<span id="page-15-0"></span>**Рабочие условия эксплуатации:** закрытые взрывобезопасные помещения без агрессивных паров и газов, при атмосферном давлении от 84 до 106,7 кПа, с температурой в диапазоне от 0 до +60 °С и относительной влажностью от 10 до 90 % без конденсации влаги.

**Нормальные условия эксплуатации:** закрытые взрывобезопасные помещения без агрессивных паров и газов, при атмосферном давлении от 84 до 106,7 кПа, с температурой воздуха 20 ± 5 °С и относительной влажностью воздуха не более 80 % при +35 °С и более низких температурах без конденсации влаги.

По устойчивости к механическим воздействиям соответствуют группе N2 по ГОСТ Р 52931.

Панели устойчивы к воздействию одиночных механических ударов с пиковым ускорением 50 м/ $c^2$  и длительностью ударного импульса в пределах от 0,5 до 30 мс.

По устойчивости к климатическим воздействиям при эксплуатации соответствует группе исполнения В4 по ГОСТ Р 52931.

По устойчивости к воспламенению и распространению пламени FV1 корпус контроллера соответствует ГОСТ Р 51841, разделу 6.

По уровню излучаемых радиопомех панель соответствует классу А по ГОСТ Р 51318.22.

## <span id="page-16-0"></span>**4 Устройство и работа**

#### **4.1 Общие сведения**

<span id="page-16-1"></span>Панель выполнена на основе микропроцессора ARM926 с тактовой частотой до 400 МГц и имеет динамическое ОЗУ (RAM) объемом 64 Мб, энергонезависимую память (Flash) объемом 128 Мб. Память, зарезервированная для хранения энергонезависимых данных (Retain) средствами среды программирования CODESYS имеет объем 4 кб.

Панель оснащена жидкокристаллическим TFT дисплеем, совмещенным с резистивной сенсорной панелью.

Панель, в зависимости от модификации, оборудована портом USB Host, портом USB Device, интерфейсом для работы с картами памяти SecureDigital, одним или двумя интерфейсами RS-232/RS-485 (COM1 и СOM2). В зависимости от настроек панели, возможна связь с другими приборами с помощью данных портов по интерфейсам RS-232/RS-485 (СOM1 и СOM2 могут независимо работать по RS-232 и RS-485).

Панель имеет энергонезависимые часы реального времени, работающие от литиевого источника питания.

Панель предназначена для функционирования под управлением среды исполнения CODESYS 3.5.

Панель предназначена для выполнения следующих функций:

− управления объектом;

- − отображение состояния управляемого объекта в режиме реального времени, с использованием графических пиктограмм (индикаторы, графики, линейки, условные обозначения оборудования и т.д.);
- − отображение сенсорных элементов, при помощи которых оператор осуществляет непосредственное управление функционированием объекта;
- − управление функционированием других приборов посредством интерфейсов связи; запись и чтение значений других приборов, к которым подключается панель.

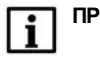

**ПРИМЕЧАНИЕ** Проект функционирования панели создается на ПК под конкретную задачу и загружается в энергонезависимую память панели.

# **4.2 Конструкция**

<span id="page-17-0"></span>Панель изготавливается в пластмассовом корпусе, предназначенном для крепления в щит. Внешний вид модификаций панели представлен на рисунках 4.1 - 4.4.

#### **4.2.1 Лицевая панель**

На лицевой стороне СПК1ХХ.Д.ХХ (рисунок 4.1) расположены:

- − цветной TFT дисплей с сенсорной панелью;
- − индикатор «ПИТАНИЕ», сигнализирующий о наличии напряжения питания панели;
- − индикатор «СOM», сигнализирующий о наличии обмена данными по портам СOM1 и COM<sub>2</sub>
- − Индикатор «Работа», сигнализирует о том, что запущен проект CODESYS. Мигание индикатора с интервалом 1 раз в секунду говорит о возникновении исключительного события в проекте (Exception).

На левой грани панели расположен слот для карты типоразмера SD.

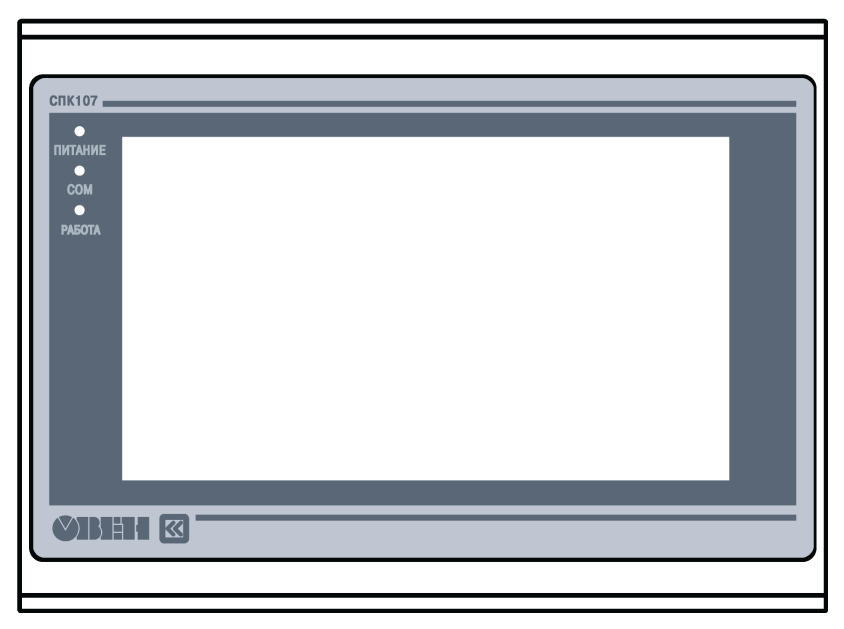

Рисунок 4.1 - Внешний вид лицевой панели

#### **4.2.2 Задняя поверхность панели**

На задней поверхности панели (см. рисунки 4.2, 4.3) расположены:

- − соединитель интерфейсов USB Host, предназначенный для подключения к панели устройств, оснащенных интерфейсом USB;
- − соединитель интерфейса USB Device, предназначенный для подключения панели к интерфейсу USB в качестве периферийного устройства;
- − разъемные клеммные соединители портов COM1/COM2, предназначенные для подключения к панели внешних устройств по интерфейсу RS-232/RS-485;
- − разъемные соединители для подключения дискретных входов и выходов;
- − разъемный клеммный соединитель питания, предназначенный для подключения панели к питающей сети.

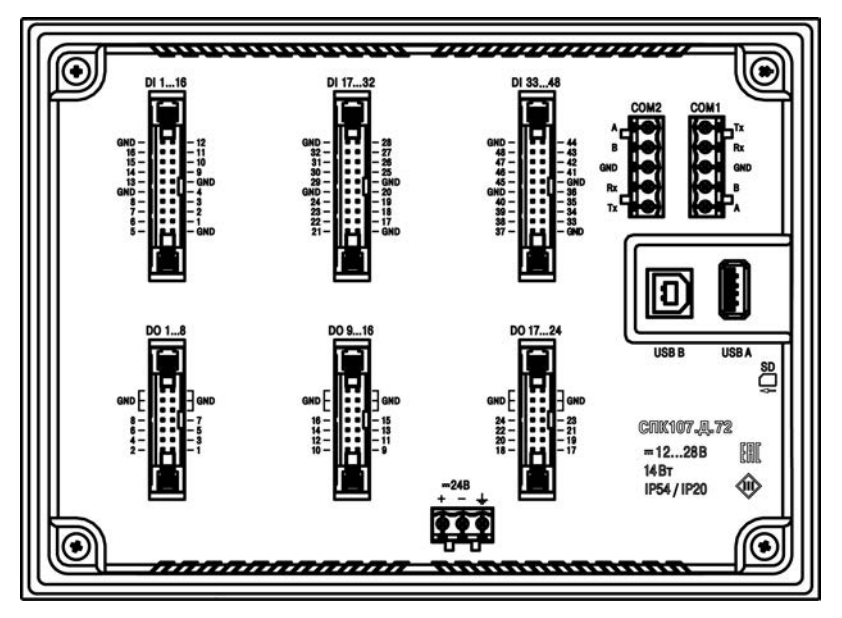

Рисунок 4.2 - Внешний вид задней стороны СПК107.Д.72

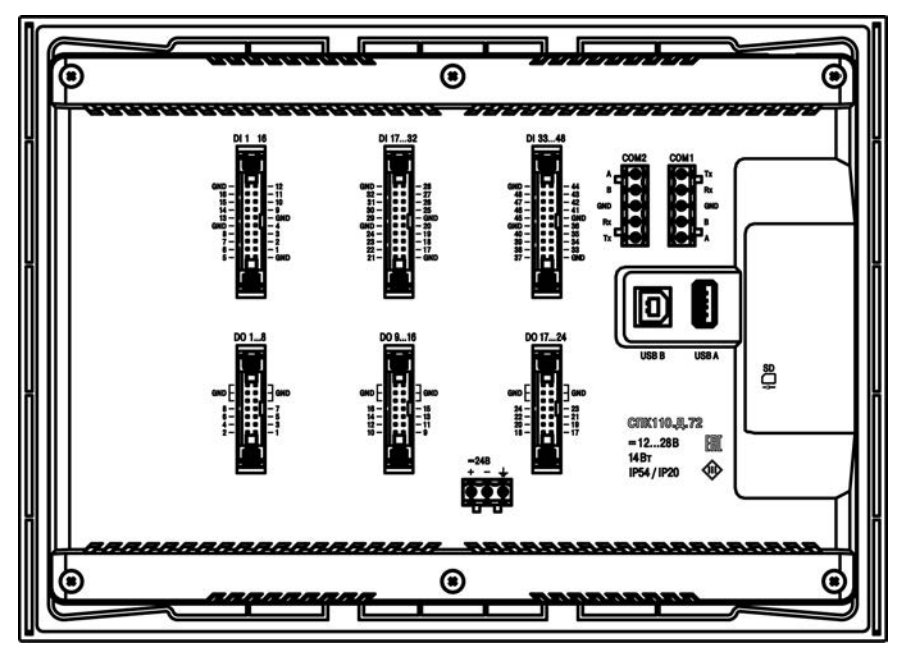

Рисунок 4.3 - Внешний вид задней стороны СПК110.Д.72

#### **4.2.3 Боковая грань**

На боковой грани (см. рисунок 4.4) расположен слот для подключения карт флэш-памяти формата SD.

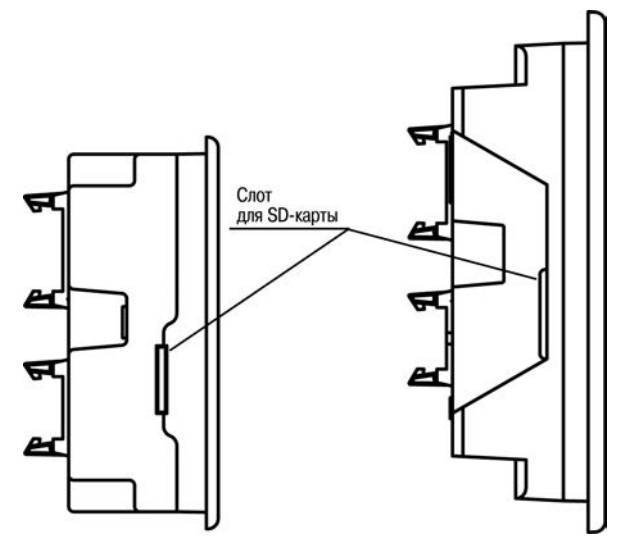

**Рисунок 4.4 – Внешний вид боковой грани** 

#### **4.2.4 Соединители**

Назначение контактов соединителей приведено в таблицaх 4.1 – 4.3.

**Таблица 4.1 – Назначение контактов соединителя USB-Host / USB-Device**

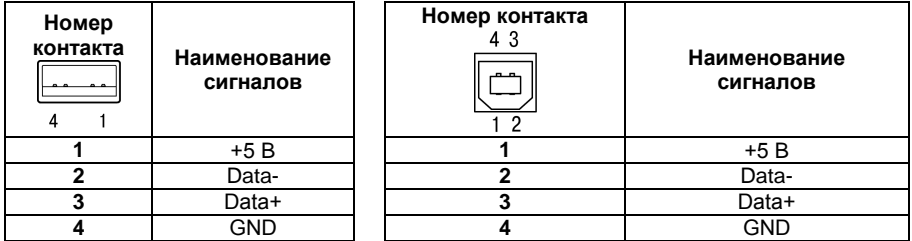

**Таблица 4.2 – Назначение контактов соединителя порта COM1/COM2** 

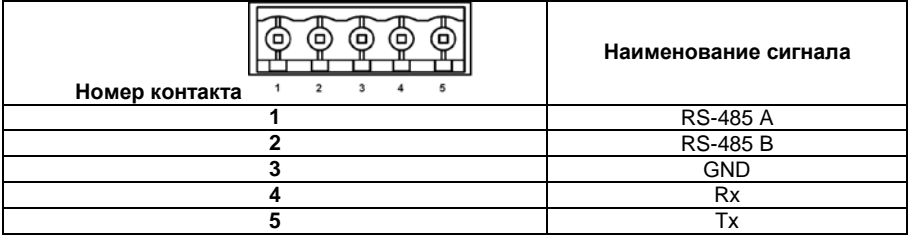

#### **Таблица 4.3 – Назначение контактов соединителя питания**

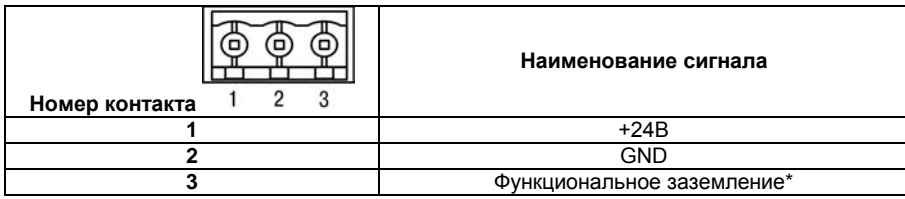

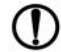

**ПРЕДУПРЕЖДЕНИЕ** \* - Согласно ГОСТ 51841-2001 не обеспечивает защиты от поражения электрическим током. Служит только для исправной работы прибора.

## **4.2.5 Сенсорный экран**

Сенсорный экран резистивного типа предназначен для ввода и отображения информации. Управление осуществляется путем нажатия на экран или перемещения по нему пальцем или другим удобным предметом, не наносящим повреждений экрану.

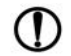

ПРЕДУПРЕЖДЕНИЕ Во избежание ухудшения качества изображения на экране панели следует регулярно протирать сенсорный экран и избегать его загрязнения. Возможно использование специализированных защитных покрытий для резистивных дисплеев.

# <span id="page-24-0"></span>**4.3 Заводские настройки панели**

Панель поставляется со следующими заводскими настройками:

− интерфейс по умолчанию для портов COM1, COM2: **RS-485**.

# <span id="page-25-0"></span>**5 Подготовка к работе**

# **5.1 Монтаж панели**

<span id="page-25-1"></span>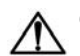

**ОПАСНОСТЬ** Монтаж должен производить только обученный специалист с допуском на проведение электромонтажных работ. При проведении монтажа следует использовать индивидуальные защитные средства и специальный электромонтажный инструмент с изолирующими свойствами до 2000 В.

При монтаже панелей необходимо учитывать меры безопасности, представленные в разделе «Меры безопасности».

При монтаже для панели предварительно подготавливается место в шкафу электрооборудования.

Панель устанавливается в щите шкафа электрооборудования под любым углом наклона для удобства пользователя.

Конструкция шкафа должна обеспечивать защиту корпуса панели от попадания через вентиляционные отверстия влаги, грязи и посторонних предметов.

При установке панели порядок действий следующий:

- − проверяется наличие на панели монтажного уплотнителя;
- − панель устанавливается в монтажный вырез щита;
- − крепежные зажимы вставляются в отверстия, имеющиеся на верхней и нижней сторонах корпуса;
- − монтажные зажимы закрепляются на местах затяжкой установочных винтов с достаточным, но не чрезмерным усилием.

## **5.2 Монтаж внешних связей**

<span id="page-26-0"></span>Максимальное сечение проводов, подключаемых к панели при монтаже - 0.5 мм<sup>2</sup> (соответствует 20 AWG).

Минимальное сечение подключаемых проводов – 0,25 мм<sup>2</sup>.

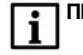

**ПРИМЕЧАНИЕ** Не следует укладывать сигнальные провода в один жгут или короб с силовыми проводами. Для защиты цепей от влияния внешних наводимых помех рекомендуется применять экранированные кабели.

Питание СПК1ХХ.Д.ХХ следует осуществлять от локального блока питания подходящей мощности, установленного совместно с панелью в шкафу электрооборудования. Подключение панели по интерфейсу USB к ПК через порт USB-Device осуществляется специальным кабелем, входящим в комплект поставки. Для связи среды программирования с панелью используется высокоскоростное подключение через порт USB, в связи с этим не рекомендуется использовать удлинители USB, платы расширения или USB HUB. Подключение должно производиться напрямую к ПК, кабелем из комплекта поставки. Схема кабеля приведена в Приложении А.

Подключение внешних приборов по интерфейсам RS-232, RS-485, выполняется витой парой проводов с соблюдением полярности, при отключенном напряжении питания всех устройств. Длина линии связи должна быть не более 1200 метров для интерфейса RS-485, 3 метров для интерфейса RS-232.

#### **5.3 Первое включение**

<span id="page-26-1"></span>Если панель находилась длительное время при температуре ниже минус 20 °С, то перед включением и началом работ с панелью необходимо выдержать прибор в помещении с температурой, соответствующей рабочему диапазону, в течение не менее 30 мин.

Перед подачей питания на СПК1ХХ.Д.ХХ следует проверить правильность подключения напряжения питания и его уровень:

− при напряжении ниже 12 В работа панели не гарантируется (панель прекращает функционировать, однако, из строя не выходит);

− при превышении напряжения питания уровня 30 В возможен выход панели из строя.

После включения питания, панель загружается в течении 30 - 35 секунд. Если в панель была записана пользовательская программа, то она начинает исполняться сразу после окончания загрузки.

Если после включения питания выполнение программы не началось, необходимо проверить наличие в памяти панели программы и следовать инструкциям раздела «Использование по назначению».

#### <span id="page-27-0"></span>**5.4 Помехи и методы их подавления**

На работу панели могут оказывать влияние внешние помехи:

- − помехи, возникающие под действием электромагнитных полей (электромагнитные помехи), наводимые на саму панель и на линии связи с внешним оборудованием;
- − помехи, возникающие в питающей сети.

Для уменьшения влияния электромагнитных помех необходимо выполнять приведенные ниже рекомендации:

- − обеспечить надежное экранирование сигнальных линий, экраны следует электрически изолировать от внешнего оборудования на протяжении всей трассы и подсоединять к заземленному контакту щита управления;
- − панель рекомендуется устанавливать в металлическом шкафу, внутри которого не должно быть никакого силового оборудования, корпус шкафа должен быть заземлен.
- − Для уменьшения помех, возникающих в питающей сети, следует выполнять следующие рекомендации:
- − при монтаже системы, в которой работает панель, следует учитывать правила организации эффективного заземления и прокладки заземленных экранов:
- − все заземляющие линии и экраны прокладывать по схеме «звезда», при этом необходимо обеспечить хороший контакт с заземляемым элементом;
- − заземляющие цепи должны быть выполнены проводами максимально возможного сечения.

#### <span id="page-28-0"></span>**6 Использование по назначению**

**ВНИМАНИЕ** После транспортировки прибор может быть поврежден. Перед началом работы следует убедиться в целостности (безопасности) доставленного прибора.

Перед использованием панель необходимо запрограммировать, т.е. создать пользовательскую программу. После создания, пользовательская программа может быть сохранена в энергонезависимой памяти панели и запускаться на выполнение после включения питания или перезагрузки.

Программирование СПК1ХХ.Д.ХХ осуществляется с помощью ПО CODESYS V3.5.

В качестве интерфейса для связи со средой программирования CODESYS используется порт USB. СПК1ХХ.Д.ХХ подключается к ПК напрямую с помощью кабеля, входящего в комплект поставки, кабель включается в разъем, расположенный на задней панели СПК (см. рисунки 4.2, 4.3). Ответная часть кабеля подключается к порту USB ПК.

Порт USB Host используется для подключения USB flash накопителей, либо иных устройств через адаптер USB.

Подробнее программирование и конфигурирование панели описано в Руководстве пользователя.

На компакт-диске из комплекта поставки прилагается также документация от 3S Software и др.

#### <span id="page-29-0"></span>**7 Меры безопасности**

По способу защиты от поражения электрическим током СПК1ХХ.Д.ХХ соответствует классу III в соответствии с ГОСТ 12.2.007.0-75.

При эксплуатации и техническом обслуживании необходимо соблюдать требования ГОСТ 12.3.019-80, «Правил эксплуатации электроустановок потребителей» и «Правил охраны труда при эксплуатации электроустановок потребителей».

Подключение, регулировка и техническое обслуживание панели должны производиться только квалифицированными специалистами, изучившими настоящее руководство по эксплуатации.

Любые подключения к панели и работы по его техническому обслуживанию производить только при отключенном напряжении питания панели и подключенных к ней устройств.

# **8 Техническое обслуживание**

<span id="page-30-0"></span>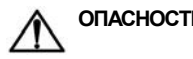

**ОПАСНОСТЬ** Техническое обслуживание должен производить только обученный специалист с допуском на проведение электромонтажных работ. При проведении обслуживания следует использовать индивидуальные защитные средства и специальный электромонтажный инструмент с изолирующими свойствами до 2000 В.

Техническое обслуживание панели проводится обслуживающим персоналом не реже одного раза в шесть месяцев и включает в себя выполнение следующих операций:

- − очистку корпуса, сенсорного экрана и соединителей панели от пыли, грязи и посторонних предметов;
- − проверку качества крепления панели;
- − проверку качества подключения внешних устройств;

Обнаруженные при осмотре недостатки следует немедленно устранить.

# <span id="page-31-0"></span>**9 Маркировка**

При изготовлении на панель наносятся:

- − условное обозначение панели;
- − степень защиты по ГОСТ 14254;
- − род питающего тока и напряжение питания,
- − потребляемая мощность;
- − класс защиты от поражения электрическим током по ГОСТ 12.2.007.0;
- − заводской номер панели и год выпуска;
- − страна-изготовитель;
- − единый знак обращения продукции на рынке государств-членов Таможенного союза  $(FAC)$ .

На потребительскую тару наносится:

- − условное обозначение панели;
- − страна- изготовитель;
- − единый знак обращения продукции на рынке государств-членов Таможенного союза (ЕАС);
- − заводской номер панели и год выпуска.

#### **10 Транспортирование и хранение**

<span id="page-32-0"></span>10.1 Панель транспортируются в закрытом транспорте любого вида. Крепление тары в транспортных средствах производится согласно правилам, действующим на соответствующих видах транспорта.

10.2 Условия транспортирования должны соответствовать условиям 5 по ГОСТ 15150 при температуре окружающего воздуха от минус 25 до +55 °С с соблюдением мер защиты от ударов и вибраций, при атмосферном давлении от 84 до 106,7 кПа.

10.3 Перевозку панелей осуществлять в транспортной таре поштучно или в контейнерах.

10.4 Условия хранения панелей в таре на складе изготовителя и потребителя должны соответствовать условиям 1 по ГОСТ 15150. воздухе не должны присутствовать агрессивные примеси. Панели следует хранить на стеллажах.

### <span id="page-32-1"></span>**11 Комплектность**

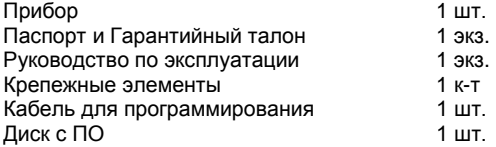

Изготовитель оставляет за собой право внесения дополнений в комплектность изделия.

## <span id="page-33-0"></span>**12 Гарантийные обязательства**

Изготовитель гарантирует соответствие панели требованиям ТУ при соблюдении условий эксплуатации, транспортирования, хранения и монтажа.

Гарантийный срок эксплуатации 24 месяца со дня продажи.

В случае выхода панели из строя в течение гарантийного срока при соблюдении пользователем условий эксплуатации, транспортирования, хранения и монтажа предприятие изготовитель обязуется осуществить его бесплатный ремонт или замену.

Порядок передачи изделия в ремонт содержится в паспорте и в гарантийном талоне.

# <span id="page-34-0"></span>**Приложение А. Габаритные чертежи**

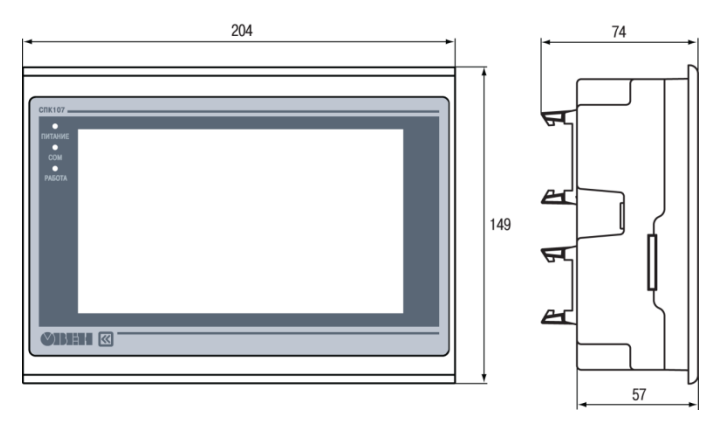

**Рисунок А.1 - Габариты СПК107.Д.ХХ**

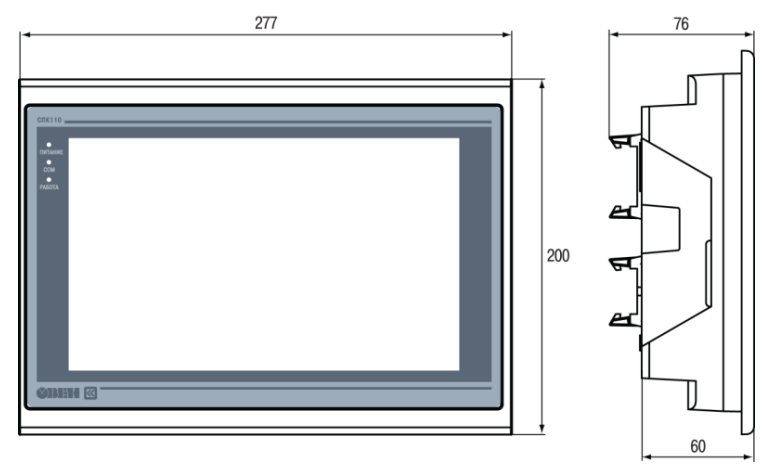

**Рисунок А.2 - Габариты СПК110.Д.ХХ**

#### **Порядок монтажа:**

- 1. Предварительно подготовить место для монтажа прибора, согласно размерам на рисунках А1 и А.2;
- 2. Разметить необходимые размеры выреза в щите для монтажа прибора (см. рисунки А.3 и А.4);

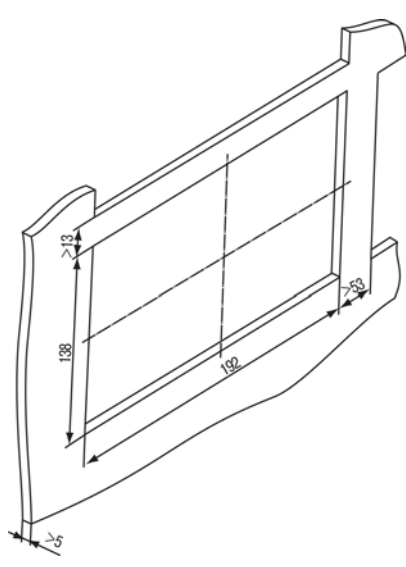

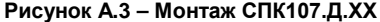

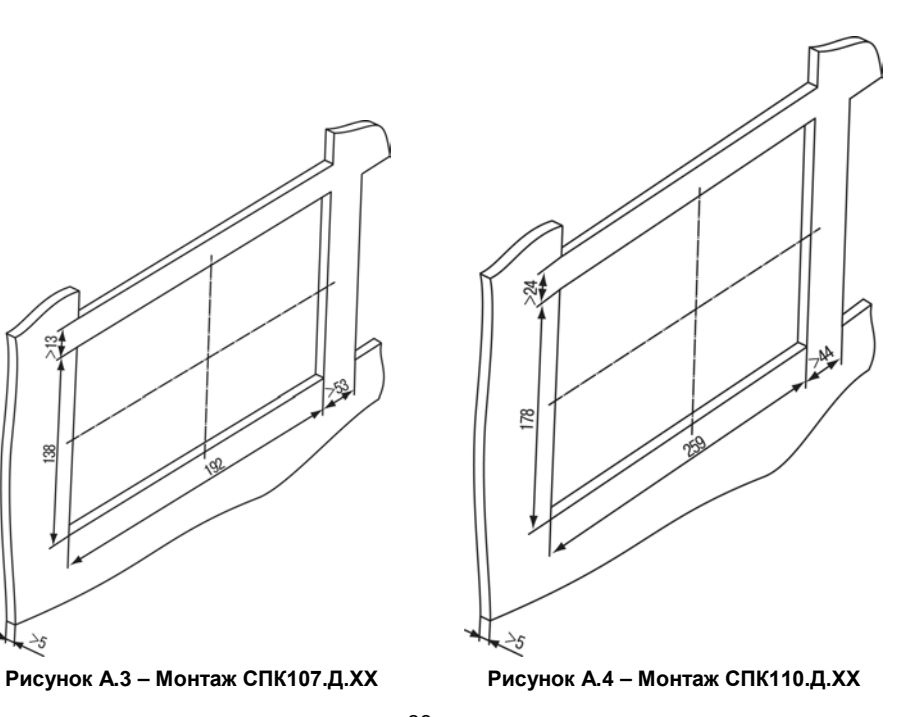

#### <span id="page-37-0"></span>**Приложение Б. Схемы подключения дискретных устройств**

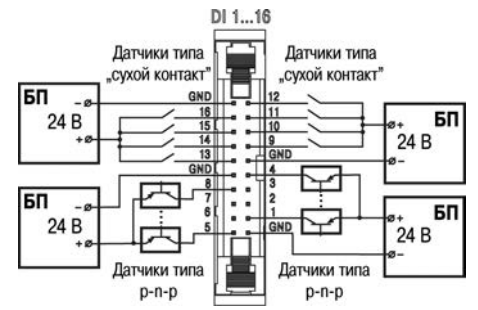

**Рисунок Б.1 – Схема подключения к дискретному входу**

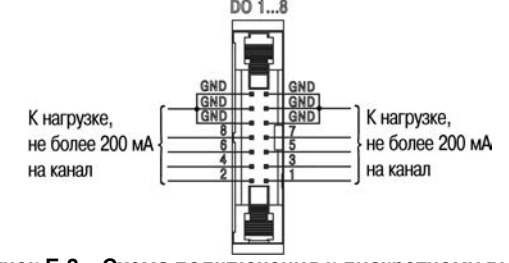

**Рисунок Б.2 – Схема подключения к дискретному выходу**

# <span id="page-38-0"></span>**Приложение В. Схемы распайки кабелей**

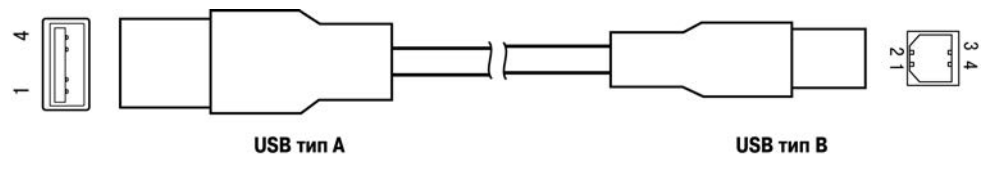

**Рисунок В.1 – Схема кабеля для программирования панелей СПК**

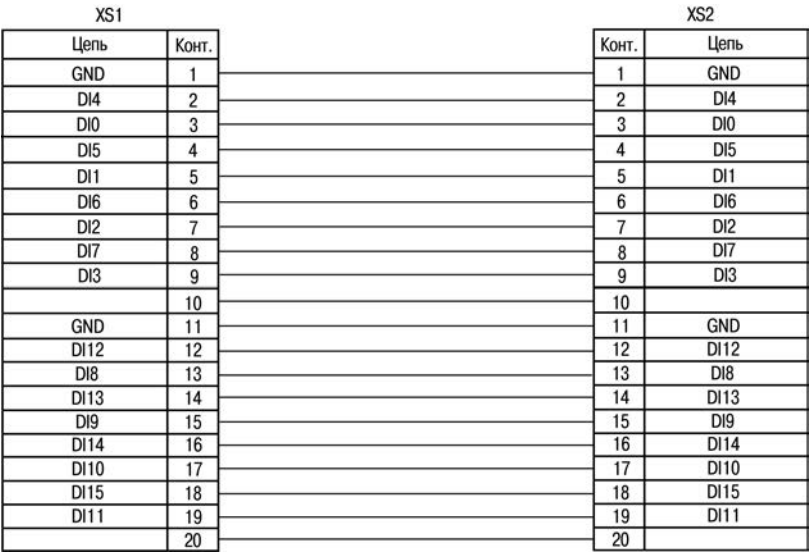

# Рисунок В.2 - Схема кабеля для подключения дискретных входов КС18

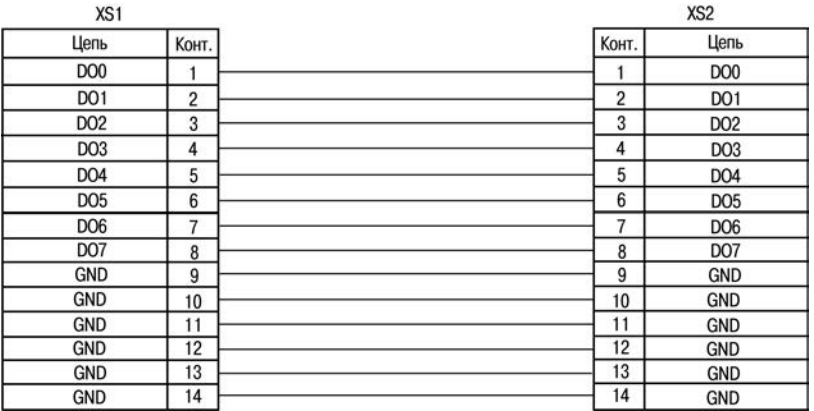

Рисунок В.3 - Схема кабеля для подключения дискретных выходов КС19